## **Traffic Details**

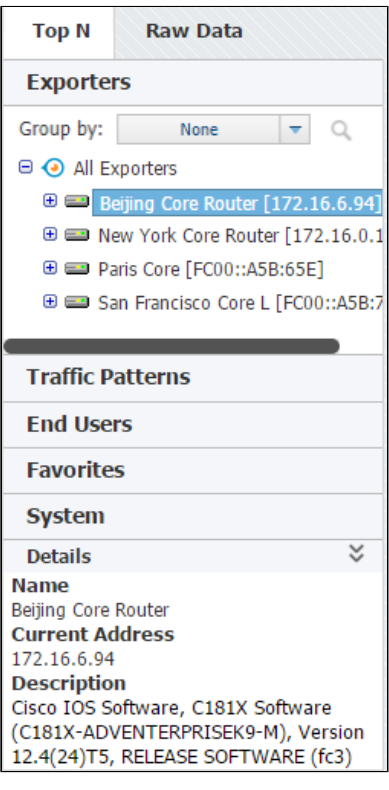

Details show additional information about the selected node, such as Name, SNMP Index, Address and Description (where applicable).

To view details for a selected node, click **Show details** arrow in the bottom left corner in the Top mode.

Details show current IP address ⊙ (only for exporters), as well as all used NetFlow export IP addresses.

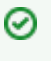

 SNMP policies need to be set in order to have these details. For more on SNMP policies and exporter discovery see chapters [SN](https://confluence.netvizura.com/display/NVUG/SNMP+Policy+Settings) [MP Policy Settings](https://confluence.netvizura.com/display/NVUG/SNMP+Policy+Settings) and [Working](https://confluence.netvizura.com/display/NVUG/Working+with+Exporters)  [with Exporters](https://confluence.netvizura.com/display/NVUG/Working+with+Exporters).